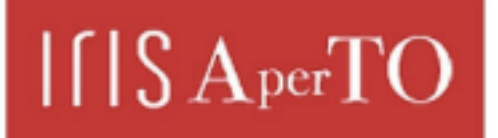

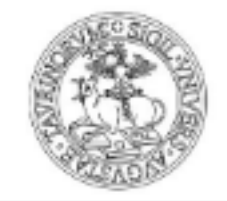

AperTO - Archivio Istituzionale Open Access dell'Università di Torino

## **A web mobile application for agricultural machinery cost analysis**

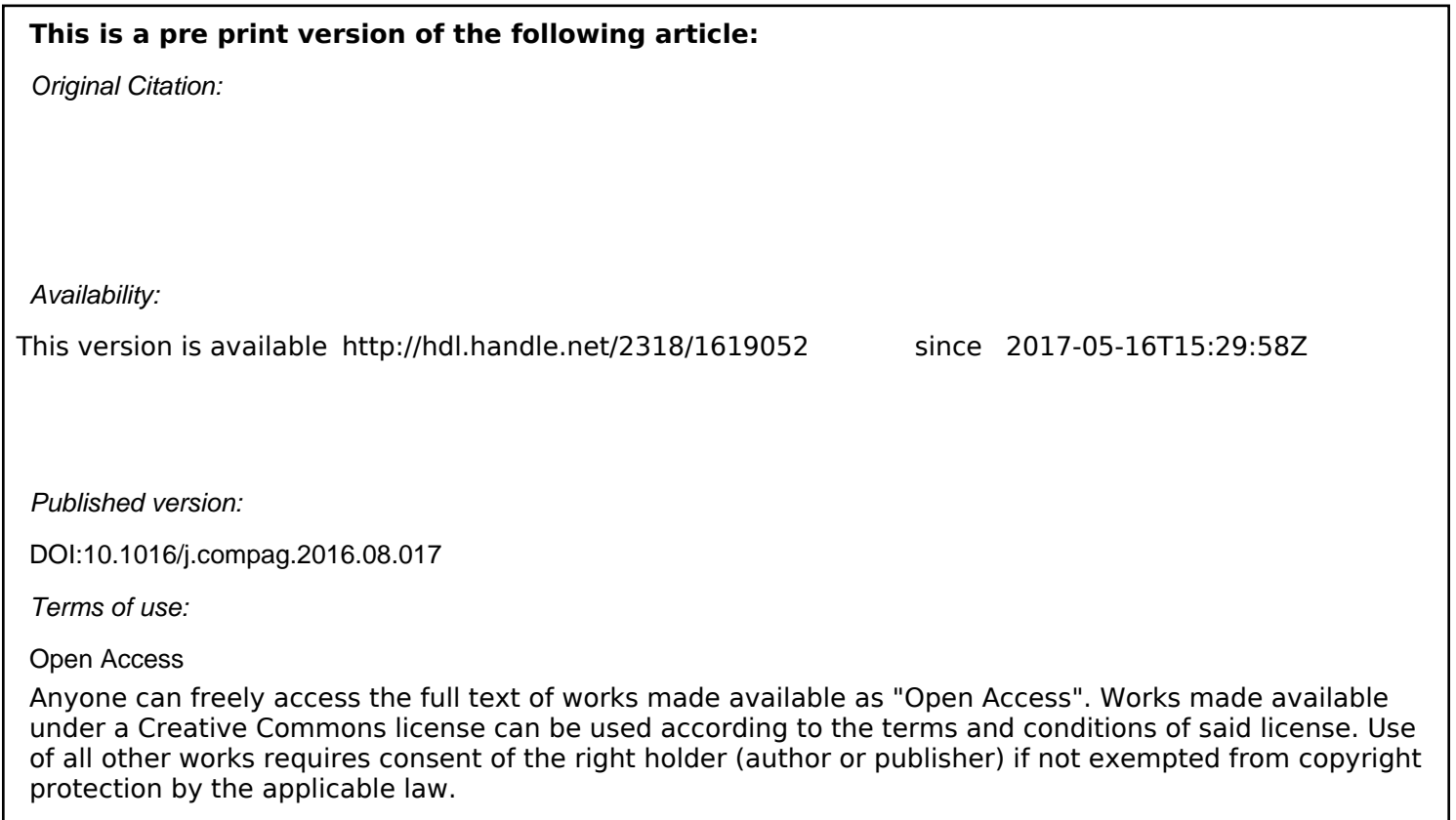

(Article begins on next page)

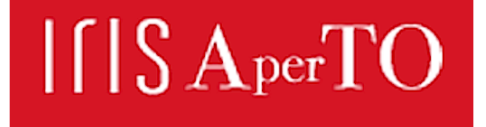

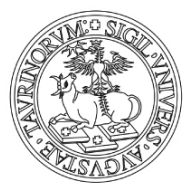

This Accepted Author Manuscript (AAM) is copyrighted and published by Elsevier. It is posted here by agreement between Elsevier and the University of Turin. Changes resulting from the publishing process - such as editing, corrections, structural formatting, and other quality control mechanisms - may not be reflected in this version of the text. The definitive version of the text was subsequently published in COMPUTERS AND ELECTRONICS IN AGRICULTURE, 130, 2016, 10.1016/j.compag.2016.08.017.

You may download, copy and otherwise use the AAM for non-commercial purposes provided that your license is limited by the following restrictions:

(1) You may use this AAM for non-commercial purposes only under the terms of the CC-BY-NC-ND license.

(2) The integrity of the work and identification of the author, copyright owner, and publisher must be preserved in any copy.

(3) You must attribute this AAM in the following format: Creative Commons BY-NC-ND license (http://creativecommons.org/licenses/by-nc-nd/4.0/deed.en), 10.1016/j.compag.2016.08.017

The publisher's version is available at: http://linkinghub.elsevier.com/retrieve/pii/S0168169916306597

When citing, please refer to the published version.

Link to this full text: http://hdl.handle.net/

This full text was downloaded from iris - AperTO: https://iris.unito.it/

# <sup>1</sup>**A WEB MOBILE APPLICATION FOR AGRICULTURAL**  2 **MACHINERY COST ANALYSIS**

# **Alessandro Sopegno<sup>1</sup> , Angela Calvo<sup>1</sup> , Remigio Berruto1,\*, Patrizia Busato<sup>1</sup> , Dionysis Bocthis<sup>2</sup>**3

<sup>1</sup> 4 Università degli Studi di Torino, Dipartimento di Scienze Agrarie, Forestali e Alimentari (DISAFA), Grugliasco, Italy <sup>2</sup> 5 Department of Engineering, Aarhus University, Inge Lehmanss Gade 10, 8000 Aarhus C, Denmark

 $\ddot{\textbf{6}}$   $^*$  e-mail of corresponding author: remigio.berruto@unito.it

7

#### 8 **Abstract:**

9 It has been demonstrated that machinery and equipment are major cost items in farm businesses in 10 different countries. Moreover, in the last years, high power machines, advanced technologies, 11 higher prices for spare parts and repairing process, and fuel consumption contributed to an even 12 more rising of the machinery costs. Many engineering and economic methods have been 13 implemented to calculate machinery use and cost, but they are almost confined in scientific and 14 technical documentations making it difficult for a farmer to apply these methodologies for deciding 15 on buying, leasing, or sharing agricultural machinery.

16 Information and communications technology (ICT) has an increasingly important role on business 17 processes and provides a powerful foundation to address many daily problems. Today users want to 18 be connected to useful information in real time. To that effect, the aim of this work was to develop 19 an easy-to-use mobile application, called "AMACA" (Agricultural Machine App Cost Analysis) for 20 determining the machinery cost in different field operations and making it available via a web 21 mobile application using a cross-platform approach. The customer-driven Quality Function 22 Deployment [QFD] approach was implemented in order to link the user expectations with the 23 design characteristics of the app. The AMACA app is free, readily available, and does not require 24 any installation on the end users' devices. It is a cross-platform application meaning that it operates 25 on any device through a web interface and major browsers support it. The user can make 26 subsequent calculations of the sensitivity of the results by varying the input parameters (fuel price, 27 interest rate, field capacity, tractor power, etc.) and compare the results. AMACA app can support 28 the decisions on whether to purchase a new equipment/tractor (strategic level), the use of own 29 machinery or to hire a service, and also to select the economical appropriate cultivation system 30 (tactical level).

31 .

32

33 **Keywords**: Agricultural machinery cost, machinery management, agricultural operations 34

## 35 **1 INTRODUCTION**

36 Information and communications technology (ICT) has an increasingly important role on business 37 processes and provides a powerful foundation to address many daily problems. Today users want to 38 be connected to useful information in real time. For this reason the use of mobile technology has 39 grown rapidly; in fact, for the year 2014 mobile technology and applications were identified in the 40 top 10 strategic technology trends globally (Gartner, 2014).

41 Nevertheless, in the agricultural sector there is a slow adoption in the use of mobile technology, if it 42 is compared to other business domains (Xin et al., 2015). This is in contrast with the huge potential 43 for applied mobile technologies in the sector for a various number of decision making processes 44 including tailored weather information, geo-referenced soil maps, natural disasters forecast, 45 extension service advices, distance learning modules, plant diseases diagnosis, agri-products 46 traceability, economic information, and agricultural machinery management (Xin et al., 2015).

47 It has been demonstrated that machinery and equipment are major cost items in farm businesses in 48 different countries (Bochtis et al., 2014). Moreover, in the last years, high power machines, 49 advanced technologies, higher prices for spare parts, repairing process and fuel consumption 50 contributed to an even more rising of these costs. Actually, the cost of machinery remains a 51 significant portion of the cost of production of a farm for many operations and continues to be one 52 of the highest input costs for farmers (Buckmaster, 2003). Anderson (1988) showed that the 53 machinery costs are about 35-50% of the farm cost. Many engineering and economic methods have 54 been implemented to calculate machinery use and cost, but they are almost confined in scientific 55 and technical documentations making it difficult for a farmer to apply these methodologies for 56 deciding on buying, leasing, or sharing agricultural machinery.

57 Agricultural machinery cost regards two types of cost, namely the annual ownership (or fixed) cost, 58 which occurred regardless of the machine use, and the operating (or variable) cost which is directly 59 connected to the machine use intensity. The former cost derives from depreciation, interest, 60 housing, and insurance cost, while the latter derives from maintenance, repair, fuel and lubricant 61 consumption, labor cost and depends on various factors including hours of annual use, type of 62 performed operation, field size and characteristic, operator's skills and experience, timeliness etc. 63 (Schuler and Frank, 1991). There is not a unique process to determine machine costs and the most 64 accurate method to evaluate them is the complete records of the actual costs incurred: unfortunately 65 this method is not usable for prompt forecast purposes. The possibility to know in advance such 66 costs is strategic for the farmers, but the agricultural machine cost determination available by 67 internet applications e.g. (Busato and Berruto, 2014) are lacking of a mobile app.

68 The aim of this work was to develop an easy-to-use mobile application (app), namely Agricultural 69 Machine App Cost Analysis (AMACA) for determining the machinery costs in different field 70 operations and makes it available via a web mobile application using a cross-platform approach. 71 Mobile apps in agriculture can be clustered in two broad categories (Brugger, 2011): m-learning 72 (transfer of know-how on specific farming techniques and trends) and m-farming (decision support 73 systems and services based on localized-specific data); for its characteristics AMACA can be 74 considered an m-farming app.

## 75 **2 MATERIALS AND METHODS**

## 76 **2.1 The design process**

77 The design process for the AMACA development was focused on extracting the specific 78 requirements for farm operations cost prediction including the steps of extracting the individual 79 users' requirements, identifying the necessary system components, and identifying the need for 80 supplemental development. The methodology of quality function deployment (QFD) has been 81 followed in this process. QFD is one of the most common customer-driven tools of total quality 82 management process linking the user expectations with the design characteristics of the product 83 (Carnevalli and Miguel, 2008; Chan and Wu, 2002). Although QFD has been considered as a 84 having a high potential for the design of new systems, especially in the case of ICT (Schiefer, 85 1999), there is a limited number of design process that have implemented such a methodology in 86 the agricultural domain (Sørensen et al., 2010).

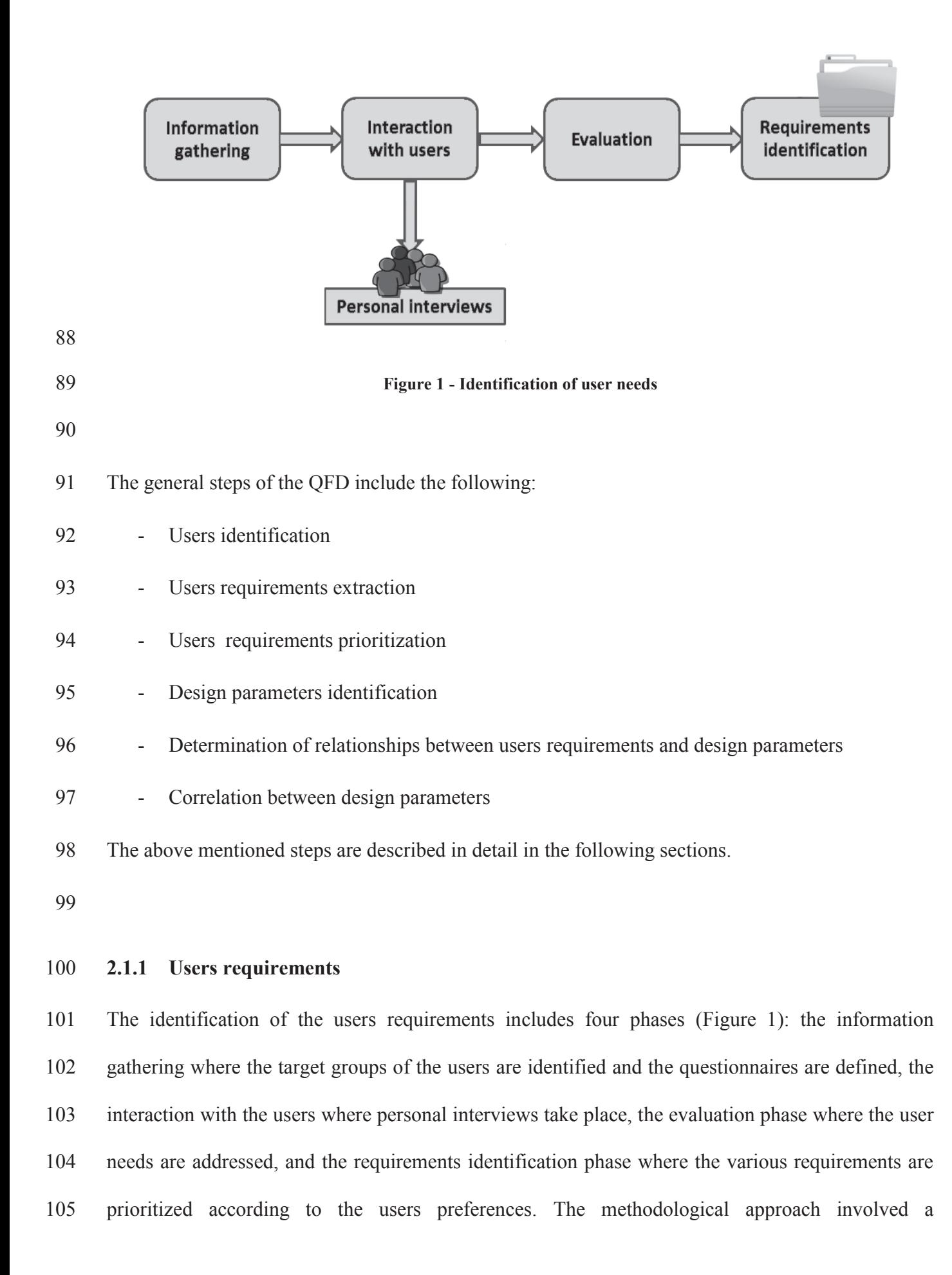

106 participatory approach and analysis, extracting current farm management challenges facing 107 agricultural machinery users and owners.

- 108 Four target user groups were identified, including:
- 109
- 110 a. **Farmers.** As users the farmers have different roles. A farmer can use the application on a 111 strategic level, e.g. to assess the cost for purchasing a new machinery (i.e. tractor, 112 equipment, self-propelled machine), or in case of owing a machinery she/he can evaluate the 113 cost for providing services to other farmers (i.e. to act as contractors), or for verifying the 114 benefit of using a contractor service.
- 115
- 116 b. **Contractors.** Similarly to farmers, contractors can assess a number of decisions on strategic 117 level (e.g. purchase more machines), on tactical level (to e.g. find the break-even point in the 118 use of machinery), and on operation level (.e.g. to price the rates of servicing).
- 119
- 120 c. **Consultants**. Consultants might work for advisory services or private companies to support 121 farmers in decision making for machinery purchase or contracting a service, and also to 122 support farmers to evaluate the whole production cost for a crop.
- 123
- 124 d. **Machinery dealers**. Machinery dealers can use the application for providing farmers with 125 an optimal solution for purchasing machinery based on their individual needs.

126

127 A number of user requirements for agricultural fleet management systems have been identified in 128 Sørensen & Bochtis (2010). The majority of these user requirements have been adopted and/or

- 129 modified while a number of them targeted to the application requirements were also identified. The
- 130 voiced user requirements for the development of the AMACA app are listed in Table 1.
- 131
- 

# 132 **Table 1 – Voiced user requirements for n agricultural management system**

![](_page_8_Picture_86.jpeg)

# R3.4 Communication with external databases

R3.5 Availability in various devices

![](_page_9_Picture_100.jpeg)

![](_page_10_Picture_113.jpeg)

![](_page_11_Picture_107.jpeg)

# 153 **2.1.3 Correlation between the design parameters**

155 Each design parameter has to be correlated with each one of the others as the latest step of the QFD

156 approach, based on the measure of the correlation degree presented in Table 3:

![](_page_12_Picture_112.jpeg)

157 **Table 3 – Measures of correlation degree for the design parameters** 

158

#### 159 **2.2 Cost determination**

160 Machinery fixed costs include depreciation, interest of investment, taxes, insurance and housing, 161 while variable costs include repair and maintenance, wages, fuel and lubricants as initially 162 suggested by Fairbanks et al. (1971) and now upgraded by ASABE (2009).

## 163 **2.2.1 Fixed cost**

164 For the estimation of the fixed cost it is assumed that the machines are used up to their maximum 165 number of operating hours, called estimated life. The estimated life  $h_{tot}$  used in the AMACA app 166 was obtained by the (ASABE, 2009). Using afterward the machine annual use (*h*) as input value, 167 the estimated life of the machine in years (*N*) is calculated.

168 The fixed cost is calculated both for tractors and equipment and concerned annual costs. The 169 estimation of both depreciation and interest cost requires the machine remaining value which is 170 provided by the ASABE (2009) formula:

172 
$$
V_r = 100(C_1 - C_2\sqrt{N} - C_3\sqrt{h})^2 \tag{1}
$$

173 where  $V_r$  is the machine remaining value ( $\epsilon$ ),  $C_i$  ( $i=1,2,3$ ) are machine dependent coefficients 174 (ASABE, 2009), *N* are the estimated machine life (y), and *h* is the annual use of the machine (h).

175 Depreciation is a cost that is the result of the age, the wear and the obsolescence of a machine. Also 176 if the technology and design changes may accelerate the machine obsolescence, however the age 177 and accumulated hours of use are the major factor in determining the remaining value of a machine 178 (Poozesh et al., 2012).The following formula was implemented in AMACA:

179

$$
Q_a = \frac{V_0 - V_r}{N} \tag{2}
$$

181 where  $V_0$  is the initial machine value ( $\epsilon$ )

182 Inflation reduces the real cost of investing capital in farm machinery. The formula which uses an 183 average interest rate *i* in the N years of the machine life was considered (Piccarolo et al., 1989):

184

$$
Q_i = \frac{V_0 + V_r}{2} \cdot i \tag{3}
$$

186 where  $Q_i$  annual interest value and  $I$  is the annual average interest rate.

187 The annual insurance and housing cost are case depended and provided as an input by the user.

## 188 **2.2.2 Variable costs**

189 Repair and maintenance cost usually represent about 10%-15% of the total mechanization costs 190 (Calcante et al., 2013). For the estimation of the repair and maintenance cost the formula proposed 191 by the ASABE Standards, (2006) was implemented:

192 
$$
RM_h = \frac{RF_1 \cdot P \cdot \left(\frac{h_{tot}}{1000}\right)^{RF_2}}{h_{tot}}
$$
 (4)

193 where  $RM_h$  is the hourly repair and maintenance cost  $(\epsilon)$ ,  $R_{F1}$  and  $R_{F2}$  are repair and maintenance 194 coefficients, machine dependent (ASABE, 2009, Table 3), and *P* is the machine list price in  $(\epsilon)$ .

195 Fuel and lubricant cost represent at least 16 - 45% of the total operation costs (Siemens and Bowers, 196 1999). Estimation models have been presented in various studies (ASAE, 2002; Grisso et al., 2004; 197 Siemens and Bowers, 1999). The fuel consumption formula used by AMACA was obtained by 198 Grisso et al. (2004):

199

$$
Q = (2.64X + 3.91 - 0.203\sqrt{738X + 173}) \cdot X \cdot P_{pto} \tag{5}
$$

201 where *Q* is the fuel (diesel) consumption at partial load  $(1 h^{-1})$ , *X* is the ratio of equivalent PTO 202 power to rated PTO power, and *Ppto* is the rated PTO power (kW). Considering that this equation 203 model fuel consumption is 15% higher than the field acquisition (Grisso et al., 2004), the same 204 reduction was applied for the fuel consumption calculation in AMACA.

205 Lubricants consumption  $(L, \text{ in } 1 \text{ h}^{-1})$  is calculated as indicated in ASAE Standard (2009):

$$
L = 0.000566 P_{pto} + 0.02487
$$

206

207 For the estimation of the labor cost the hourly wage which is provided as an input is considered. 208 Also as an input the consumables cost  $(\epsilon \text{ ha}^{-1})$  is provided by the user.

209 Performance rates for agricultural equipment depend from achievable field speeds and the efficient 210 use of time. Field speeds may be limited by heavy yields, rough ground, and adequacy of operator 211 control. Small or irregularly shaped fields, heavy yields, and high capacity machines may cause a 212 substantial reduction in field efficiency. Typical speeds and field efficiencies are given in Table 3 of 213 ASAE Standards, (2009) and AMACA referred to it for parameters range. Both the working speed 214 and the tools width were used to calculate the draft force required to the tractor by the equipment to 215 accomplish the field operation and to evaluate the operation cost per hectare.

216 The equation of the ASAE Standard (2009) was used to calculate the draft force at the tractor 217 drawbar required to pull a specific operating machines for tillage or seeding operations:

$$
F = S_t \cdot \left[ A + B \cdot S_f + C \cdot S_f^2 \right] \cdot W_m T_d \tag{6}
$$

219 where *F* is the draft force required at the tractor drawbar (N), *A*, *B* and *C* are machine specific 220 parameters (ASABE, 2009),  $S_t$  is the soil texture (ASABE, 2009),  $S_f$  is the machine field speed (km 221  $h^{-1}$ ),  $W_m$  is the machine width (m), and  $T_d$  is the tillage depth (cm).

222

# 223 **3 RESULTS AND DISCUSSION**

## 224 **3.1 Design process**

## 225 **3.1.1 Target groups**

226 The study was carried out as an interview survey during the agricultural machinery fairs in February 227 and October 2014 in Verona, Italy, and Cremona, Italy, respectively. The requirements gathering 228 survey included targeted question through a one-to-one discussion administered by an experienced 229 researcher on the agricultural management area.

![](_page_15_Figure_9.jpeg)

- 235 In total 68 people were interviewed. Due to overlaps in some of the users types (Figure 2) the
- 236 following categories eventually were considered:
- 237 Solely farmer: 36
- 238 Farmer-contractor: 14
- 239 Solely contractors: 8
- 240 Consultant-farmer: 2
- 241 Solely consultant: 3
- 242 Machinery dealers: 5
- 243

244

# 245 **3.1.2 Prioritization of user requirements**

246 The user requirements score is presented in Table 4. As a result, the 4 most important rakings are 247 related to data acquisition and control. Farmers lack in knowledge of standard data on machinery 248 use and they need some guidance on that. In fact the most important is the user requirement R1.6 – 249 Easy and quick access to information. Connected to R1.6 there is R3.1 – dedicated user interface 250 and R3.2 – application roughness. They need simple interface on a device (such as smartphone) that 251 can be used also in the field or in open spaces. The less important requirement was R3.4 - the 252 connection to external databases: this fact reflects the fear of the farmers to share their own data 253 with some agencies database. However, from the scientific point of view external data bases are a 254 prerequisite for efficient information systems in agriculture, and this will be considered in a next 255 version of AMACA. Finally, users require to have detailed cost and work time specifications (R1.3, 256 R1.4) other than to limit possible input errors  $(R1.9)$ .

257 Figure 3 provides the prioritization of the user requirements.

![](_page_17_Picture_352.jpeg)

# 259 **Table 4 – Score on the selected requirements of different users groups**

![](_page_18_Picture_174.jpeg)

![](_page_18_Figure_2.jpeg)

263 **Figure 3 - The average raking of the users requirements.** 

264

## 265 **3.1.3 Relationship raking**

266 After the summation of the relationships between users requirements the highest values have been

267 identified (Figure 4). Specifically, two interoperability design parameters (hardware

268 interoperability, 120.97 and no installation need, 120.97), one visualisation (dashboard practices in

269 results presentation, 158.08) and one usability (skimmable text for necessary information, 128.13)

270 presented the highest values. The lowest values regarded personalisation (different users profile,

- 271 6.39) usability (reduced pop-out menu, 28.71, large site-wide buttons, 55.64 and step by step
- 272 functions, 65.31).
- 273

![](_page_19_Figure_0.jpeg)

![](_page_19_Figure_1.jpeg)

![](_page_19_Figure_2.jpeg)

277 Ranking analysis and hierarchical clustering analysis were applied to the relative scores for 278 grouping the design parameters into *k* different groups in terms of the level of importance. Based on 279 the approach presented in (Mardia et al., 1979) the grouping  $k = \sqrt{n/2}$  was implemented, where *n* 280 is the number of identified design parameters In this case the functional parameters (n=20) yield a 281 number of groups of k=4, used as input values for the cluster analysis which produced the 282 dendrogram in Figure 5.

![](_page_20_Figure_0.jpeg)

# 291 **3.1.4 Design parameter correlations**

292

# 293 **Table 5 – Correlation between the design parameters**

![](_page_21_Picture_411.jpeg)

295 The correlation between the functional parameters is presented in Table 5. Higher variability is 296 encountered in the categories of usability (F1.1-F1.9) and presentation (F2.1-F2.3), while no 297 correlations are more present in the interoperability category (F5.1-F5.3). The results of QFD 298 analysis conditioned both software development and GUI interface. The design parameters of the 299 first two cluster groups were realized (use of input values range, skimmable text, touch friendly 300 interface, text readable on any size of monitor, dashboards practices in the results, multi-language 301 menus, software interoperability, hardware interoperability, no installation need and use of open 302 source encoding), while only a few of the third group (self-explanatory navigation labels and 303 information button) and none of the last were considered. Also the negative correlation of certain 304 parameters influenced the choices: for example the large site-wide buttons (F1.5) was not realized 305 because it had strong negative correlation with skimmable text presenting only the necessary 306 information (F1.9, which belongs to the first cluster group).

#### 307 **3.2 Software development**

308 Mobile web and native apps are technology challenges to deliver cross-platform (F5.1 and F5.2 of 309 QFD analysis) apps. Mobile web apps reside on server without installation on devices (F5.3 of QFD 310 analysis) and it is possible make changes during the real-time execution, while native apps are in 311 the internal storage of the single device after the install procedure and it is not possible to make 312 changes in real time (Mao and Xin, 2014). The main weakness of native apps is that they must be 313 developed separately for each platform and this leads to an increase of development time and costs. 314 The development of native apps for different mobile operating systems requires the use of different 315 programming languages. Moreover, once it is modified, users are obliged to update their apps to 316 receive upgraded services.

317 The more practical approach of the mobile web app was chosen, using HTML language for the 318 content part, JavaScript for the logic, and CSS as a presentation style (F6.1 of QFD analysis). Also, 319 all the recent browsers support HTML5, JavaScript and CSS languages. Xin et al. (2015) indicates 320 that the cross-platform mobile development technology (JavaScript, HTML5 and CSS) used is a 321 viable solution for mobile apps. Mobile app characteristics are imitated by modern web apps 322 through rich user experiences. Even though the results may not be as attractive as native code, there 323 are some advantages, such as the web portability, and the readiness to create cross-platform apps.

324 A lot of work is required to build a mobile web app that appears and performs like a native app, and 325 also to fitting automatically various resolutions of devices (F2.3 of QFD analysis). To solve this 326 question AMACA application used a touch-optimized (F2.2 of QFD analysis) JavaScript library: 327 the jQuery Mobile (JQM). The JQM framework provides many features to support JavaScript basic 328 library. HTML5 local storage feature was used to store some variables which can be modified by 329 the user and are introduced as new parameters for calculations.

- 330 **3.3 Data processing**
- 331

![](_page_23_Figure_4.jpeg)

![](_page_23_Figure_5.jpeg)

334 **Figure 6 – Flow diagram of data insertion of tractor and equipment parameters** 

335 The data process follows the diagram of the Figure 6. Some parameters are entered by the operator, 336 while others are selected from the targeted selection offered by the values in the database. For 337 example the new value of the equipment or the tractor is entered by the user. The hours of work per 338 year, the type of tractor are selected from values in the database. This allows the user to avoid large 339 errors in data entry. Values suggested are by default for the most common parameters, as a function 340 of the type of machine chosen (average speed, working hours per year, etc.).

341 The processing of implement's data allows for the calculation of the field unitary capacity, the 342 power demand, the lifetime of the machine (Figure 6). Processing data of the tractor allows to 343 calculate in a first phase to the duration (year) of the same. The parameter of the duration of the 344 tractor and equipment allows the user to calculate the hourly fixed costs of the operating machine 345 and the tractor, while the power demands and the working capacity allows to calculate the variable 346 costs (fuel consumption, maintenance) and the operation costs per unit of area, as can be seen see 347 from the scheme of Figure 7.

![](_page_25_Figure_0.jpeg)

![](_page_25_Figure_1.jpeg)

![](_page_25_Figure_2.jpeg)

351

## 352 **3.4 Application GUI**

353 The app is composed by two main interface pages: Input and Results. Each page shares the same 354 navigation header for a quick switching between the pages and the footer. History tracking and back 355 button is also enabled on each page. A script for all the pages is implemented to automatically 356 adjust the display size according to the browser/device's resolution (F2.3 of QFD analysis). The 357 Input page is designed to make the user input as easy as possible (F1.9 of QFD analysis). This page 358 is divided into two sections: tractor data and machinery data.

359 The tractor data section allows the users to insert the required data of the examined tractor (Figure 360 8a). Input requirements are the yearly hours of use, the power (kW) and the purchase value of the 361 tractor ( $\epsilon$ ). For the yearly hours of use and the tractor power a range slider is available (F1.7 of 362 QFD analysis).

363 Regarding the machinery data section, as illustrated in Figure 8b, after selecting the machine on a 364 drop down menu, the user must input the yearly hours of use, the required power (kW), the 365 machinery lifetime (h) and the purchase value  $(\epsilon)$ . Then the operation working width (m), the 366 working speed (km h<sup>-1</sup>) and the consumables cost ( $\epsilon$  ha<sup>-1</sup>) must be inserted. Also in this case, all the 367 above mentioned parameters may be chosen with the range slider (the range sliders vary in function 368 of the machine type).

![](_page_26_Figure_3.jpeg)

![](_page_26_Picture_82.jpeg)

![](_page_26_Figure_5.jpeg)

![](_page_26_Figure_7.jpeg)

370 **Figure 8 – Tractor input data (a) and machinery input data (b) interfaces** 

371 The "info" button (F1.8 of QFD analysis) in the page header of the Input page lets the user to access 372 the instruction page where it is possible to find detailed information about the application use.

373 HTML5 allows a local (on device) storage feature to store some variables. By tapping the "modify" 374 button in the Instructions page it is therefore possible to change some parameters used for the 375 calculations (Figure 9).

![](_page_27_Picture_97.jpeg)

376

377 **Figure 9 – General parameters interface** 

378

379 The Results page (Figure 10) can be accessed by tapping the "calculate" button on the Input page. It 380 provides the cost analysis of the tractor and of the machinery inserted in the input page. In detail, 381 users can find a first table (F3.2 of QFD analysis) with the amount of the fixed costs for the tractor 382 and of the implement (depreciation, interest and insurance) expressed in  $\epsilon$  y<sup>-1</sup>. For calculation 383 purposes the total fixed costs and repair and maintenance costs are expressed as  $\epsilon h^{-1}$ .

384 In the second table users can find costs for both the tractor and the equipment as fuel consumption 385 and labor. The hourly cost of the operation (total fixed costs plus proportional costs) is reported at 386 the end of the page (machines costs), as the cost of the operation per hectare (machinery operation 387 cost) and the total operation cost ( $\epsilon$  ha<sup>-1</sup>).

![](_page_28_Picture_76.jpeg)

- 389
- 

390 **Figure 10- Results page** 

391

## 392 **3.5 Results demonstration**

# 393 **3.5.1 Case study**

394 In order to demonstrate the results provided by the app and its applicability, a case study was 395 carried out. The case study was focused in the field operation of the forage harvesting. The input 396 parameters are listed in Table 6.

397

## 398 **Table 6 - Input parameters and values of forage harvesting**

![](_page_28_Picture_77.jpeg)

![](_page_29_Picture_144.jpeg)

400 In Table 7 are listed the outputs provided by the web mobile application AMACA for the case study 401 mentioned before.

402

# 403 **Table 7 - Output values of the forage harvesting using AMACA**

![](_page_29_Picture_145.jpeg)

## 405 **3.5.2 Sensitivity analysis**

406 A sensitivity analysis was carried out to investigate the proper functioning of AMACA app. As it 407 can be seen in Figure 11, operation cost varies linearly according to fuel price variations. The slight 408 operation cost increase is reasonable since the fuel price directly affects only the fuel consumption 409 cost, which is a minor part of the whole operation cost.

410

![](_page_30_Figure_5.jpeg)

![](_page_30_Figure_6.jpeg)

![](_page_30_Figure_7.jpeg)

![](_page_30_Figure_8.jpeg)

413

## 414 **3.5.3 Different tillage systems comparison**

415 One of the potential uses of AMACA is the cost comparison among different field operations. An 416 example is given concerning different tillage systems, whereas a traditional ploughing using a 417 moldboard plow, a chisel plow and a harrowing with a tandem disk harrow were considered. 418 Therefore the tractor power required to perform each operation was calculated. Being the tractor 419 power requirements lower than 85 kW, the same tractor type in the example of the case study 420 reported in chapter 3.5.1 was used.

421 Table 8 lists the rest of the input machine parameters used for the tillage comparison with the 422 AMACA program.

- 423
- 

## 424 **Table 8 - Operating machines characteristics**

![](_page_31_Picture_124.jpeg)

425

# 426 With these parameters AMACA produced the results shown in Figure 12.

![](_page_31_Figure_8.jpeg)

427

![](_page_31_Figure_10.jpeg)

429

428 **Figure 12 - Unit cost of different tillage types** 

430 While the traditional ploughing with the moldboard plow produces higher costs for unit of surface, 431 the highest hourly costs are given with the tandem disk harrow: an easy example like this may 432 address the user to choice the most economic operation in function of his operative conditions.

#### 433 **4 CONCLUSIONS**

434 The process of the development of an easy-to-use web mobile app called "AMACA" (Agricultural 435 Machine App Cost Analysis) for determining the machinery costs in different field operations was 436 presented. The customer-driven QFD approach was implemented in order to link the user 437 expectations with the design characteristics of the app.

438 The AMACA app is free<sup>1</sup>, readily available, and does not require any installation on the end users' 439 devices. It is a cross-platform application meaning that it operates on any device through a web 440 interface and major browsers support it. The results can be sent via e-mail to the operator, who can 441 make subsequent calculations of the sensitivity by varying some parameters (fuel price, interest 442 rate, field capacity, the power of the tractor coupled to the machine) and compare the results. 443 AMACA app can support the decisions on whether to purchase a new equipment/tractor (strategic 444 level), the use of own machinery or to hire a service, and also to select the economical appropriate 445 cultivation system (tactical level). However, it is necessary to have reliable input information, and 446 thus detailed data may be obtained using telemetry devices and monitoring systems installed on 447 tractors (Mazzetto et al., 2009; Sørensen and Bochtis, 2010), but only the active participation of 448 farmers may really improve the tool capabilities. This is an issue of further research and 449 development of the app.

450

 $\overline{a}$ 

<sup>&</sup>lt;sup>1</sup> http://www.meccolt.unito.it/amaca/

## **REFERENCES**

- Anderson, A.W., 1988. Factors affecting machinery costs in grain production, in: ASAE Paper No.88-1057.
- ASABE, 2009. D497.6: Agricultural Machinery Management Data, in: ASABE Standards. St. Joseph,
- Mich.:ASABE.
- ASABE, 2006. EP496.3: Agricultural Machinery Management, in: ASABE Standards. St. Joseph, MI.:ASABE.
- ASAE, 2002. EP496.2. Agricultural machinery management, in: ASAE Standards. St. Joseph, Mich.:ASAE.
- Bochtis, D.D., Sørensen, C.G.C., Busato, P., 2014. Advances in agricultural machinery management: A review. Biosyst. Eng. 126, 69–81. doi:10.1016/j.biosystemseng.2014.07.012
- Brugger, F., 2011. Mobile Applications in Agriculture, Magriculture. Syngenta Foundation, Basel, Switzerland.
- Buckmaster, D.R., 2003. Benchmarking tractor costs. Appl. Eng. Agric. 19, 151–154.
- Busato, P., Berruto, R., 2014. A web-based tool for biomass production systems. Biosyst. Eng. 120, 102– 116. doi:10.1016/j.biosystemseng.2013.09.002
- Calcante, A., Fontanini, L., Mazzetto, F., 2013. Repair and maintenance costs of 4WD tractors in northern Italy. Trans. ASABE 56, 355–362.
- Carnevalli, J.A., Miguel, P.C., 2008. Review, analysis and classification of the literature on QFD-Types of research, difficulties and benefits. Int. J. Prod. Econ. 114, 737–754. doi:10.1016/j.ijpe.2008.03.006
- Chan, L.K., Wu, M.L., 2002. Quality function deployment: A literature review. Eur. J. Oper. Res. doi:10.1016/S0377-2217(02)00178-9
- Fairbanks, G.E., Larson, G.H., Chung, D.S., 1971. Cost of using farm machinery. Trans. ASABE 14, 98– 101.
- Gartner, 2014. Gartner Identifies the Top 10 Strategic Technology Trends for 2015. Gartner.
- Grisso, R.D., Kocher, M.F., Vaughan, D.H., 2004. Predicting tractor fuel consumption. Appl. Eng. Agric. 20, 553–561.
- Mao, X., Xin, J., 2014. Developing Cross-platform Mobile and Web Apps, in: World Conference on Computers in Agriculture and Natural Resources. University of Costa Rica, San Jose, Costa Rica, p. 8.
- Mardia, K., Kent, J., Bibby, J., 1979. Multivariate Analysis. Academic Press.
- Mazzetto, F., Calcante, A., Salomoni, F., 2009. Development and first tests of a farm monitoring system based on a client-server technology, in: Precision Agriculture 2009 - Papers Presented at the 7th European Conference on Precision Agriculture, ECPA 2009. pp. 389–396.
- Piccarolo, P., Calvo, A., Del Treppo, S., 1989. Use of automatic computation in agricultural machinery data management, in: Dodd, V.A., Grace, P.M. (Eds.), Proceedings of the Eleventh International Congress on Agricultural Engineering. A.A.Balkema, Dublin, pp. 2661–2669.
- Poozesh, M., Mohtasebi, S.S., Ahmadi, H., Asakereh, A., 2012. Determination of appropriate time for farm tractors replacement based on economic analysis. Elixir Control Engg. 47, 8684–8688.
- Schiefer, G., 1999. ICT and quality management, in: Computers and Electronics in Agriculture. pp. 85–95. doi:10.1016/S0168-1699(99)00009-5
- Schuler, R.T., Frank, G.G., 1991. Estimating Agricultural Field Machinery Costs.
- Siemens, J.C., Bowers, W.W., 1999. Machinery management: How to select machinery to fit the real needs of farm managers, Farm Busin. ed. East Moline, Ill, John Deere Publishing.
- Sørensen, C.G., Bochtis, D.D., 2010. Conceptual model of fleet management in agriculture. Biosyst. Eng. 105, 41–50. doi:10.1016/j.biosystemseng.2009.09.009
- Sørensen, C.G., Jørgensen, R.N., Maagaard, J., Bertelsen, K.K., Dalgaard, L., Nørremark, M., 2010. Conceptual and user-centric design guidelines for a plant nursing robot. Biosyst. Eng. 105, 119–129. doi:10.1016/j.biosystemseng.2009.10.002
- Xin, J., Zazueta, F.S., Vergot, P., Mao, X., Kooram, N., Yang, Y., 2015. Delivering knowledge and solutions at your fingertips: Strategy for mobile app development in agriculture. Agric. Eng. Int. CIGR J. 2015, 317–325.
- 

![](_page_35_Picture_76.jpeg)

# **Table 1 – Voiced user requirements for n agricultural management system**

![](_page_36_Picture_136.jpeg)

# **Table 1 - Selected design parameters grouped within six main categories.**

![](_page_37_Picture_98.jpeg)

| Symbol    | <b>Correlation degree</b> |
|-----------|---------------------------|
| ŧ         | strong positive           |
| $\ddot{}$ | weak positive             |
| ♦         | no correlation            |
| $\vee$    | weak negative             |
| ₸         | strong negative           |

**Table 1 – Measures of correlation degree for the design parameters** 

![](_page_39_Picture_329.jpeg)

# **Table 1 – Score on the selected requirements of different users groups**

![](_page_40_Picture_51.jpeg)

![](_page_41_Picture_391.jpeg)

# **Table 1 – Correlation between the design parameters**

![](_page_42_Picture_47.jpeg)

| Output                                                | <b>Tractor</b> | Equipment |
|-------------------------------------------------------|----------------|-----------|
| Depreciation ( $\epsilon$ y <sup>-1</sup> )           | 2 2 7 4 . 6 1  | 3 200.00  |
| Interest $(\epsilon v^1)$                             | 2 2 5 5 . 3 1  | 900.00    |
| Insurance $(\epsilon y^1)$                            | 100.00         | 100.00    |
| Total fixed costs (€ $h^{-1}$ )                       | 9.26           | 21.00     |
| Repair and maintenance ( $\epsilon$ h <sup>-1</sup> ) | 3.91           | 17.84     |
| Traction cost ( $\epsilon$ h <sup>-1</sup> )          | 13.17          | 13.17     |
| Fuel consumption ( $\epsilon$ h <sup>-1</sup> )       |                | 11.29     |
| Variable cost ( $\epsilon$ h <sup>-1</sup> )          |                | 42.31     |
| Hourly costs ( $\epsilon$ h <sup>-1</sup> )           |                | 83.31     |
| Operation cost ( $\epsilon$ ha <sup>-1</sup> )        |                | 73.24     |

**Table 1 - Output values of the forage harvesting using AMACA** 

![](_page_44_Picture_38.jpeg)

# **Table 1 - Operating machines characteristics**

![](_page_45_Figure_1.jpeg)

**Figure 1- Identification of user needs** 

![](_page_46_Figure_1.jpeg)

**Figure 1 - Distribution of different end user types** 

![](_page_47_Figure_1.jpeg)

![](_page_47_Figure_2.jpeg)

**Figure 1 - The average raking of the users requirements.** 

![](_page_48_Figure_1.jpeg)

**Figure 1 - Scored relationships between user requirements and the selected design parameters** 

![](_page_49_Figure_1.jpeg)

**Figure 1 – Clustered dendrogram** 

![](_page_50_Figure_1.jpeg)

![](_page_50_Picture_2.jpeg)

**Figure 1 – Flow diagram of data insertion of tractor and equipment parameters** 

![](_page_51_Figure_1.jpeg)

**Figure 1 - Flow diagram of computation of fixed and variable costs** 

![](_page_52_Picture_16.jpeg)

**Figure 1 – Tractor input data (a) and machinery input data (b) interfaces** 

![](_page_53_Picture_13.jpeg)

**Figure 1 – General parameters interface** 

![](_page_54_Picture_16.jpeg)

![](_page_54_Picture_17.jpeg)

© DISAFA - 2016

**Figure 1- Results page** 

![](_page_55_Figure_1.jpeg)

**Figure 1 – Operation cost changes due to fuel price variations** 

![](_page_56_Figure_1.jpeg)

**Figure 1 - Unit cost of different tillage types**